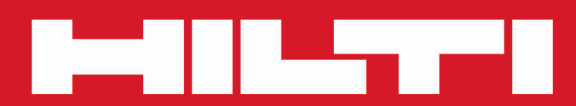

**PD-E**

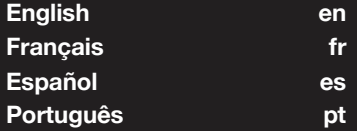

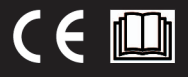

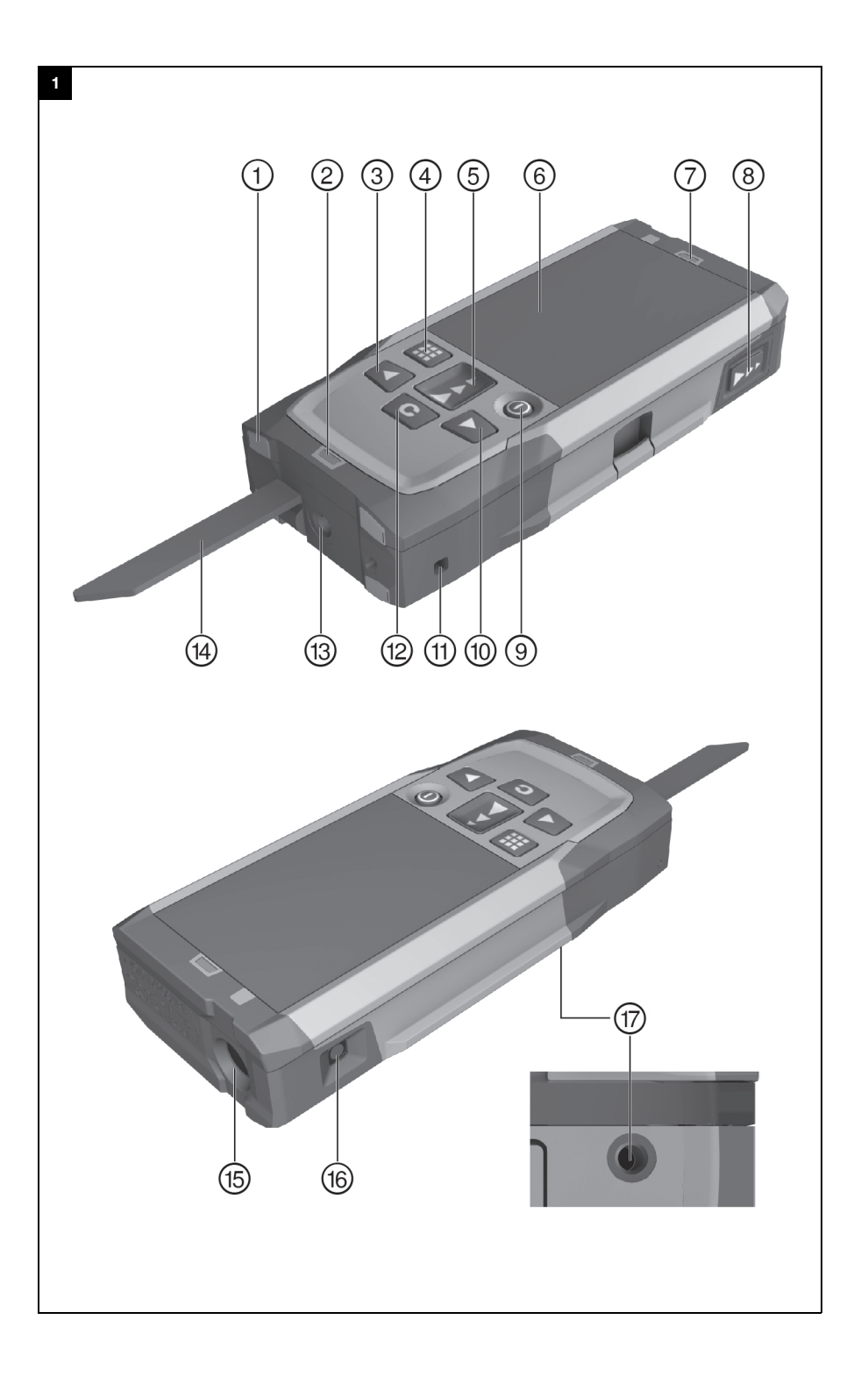

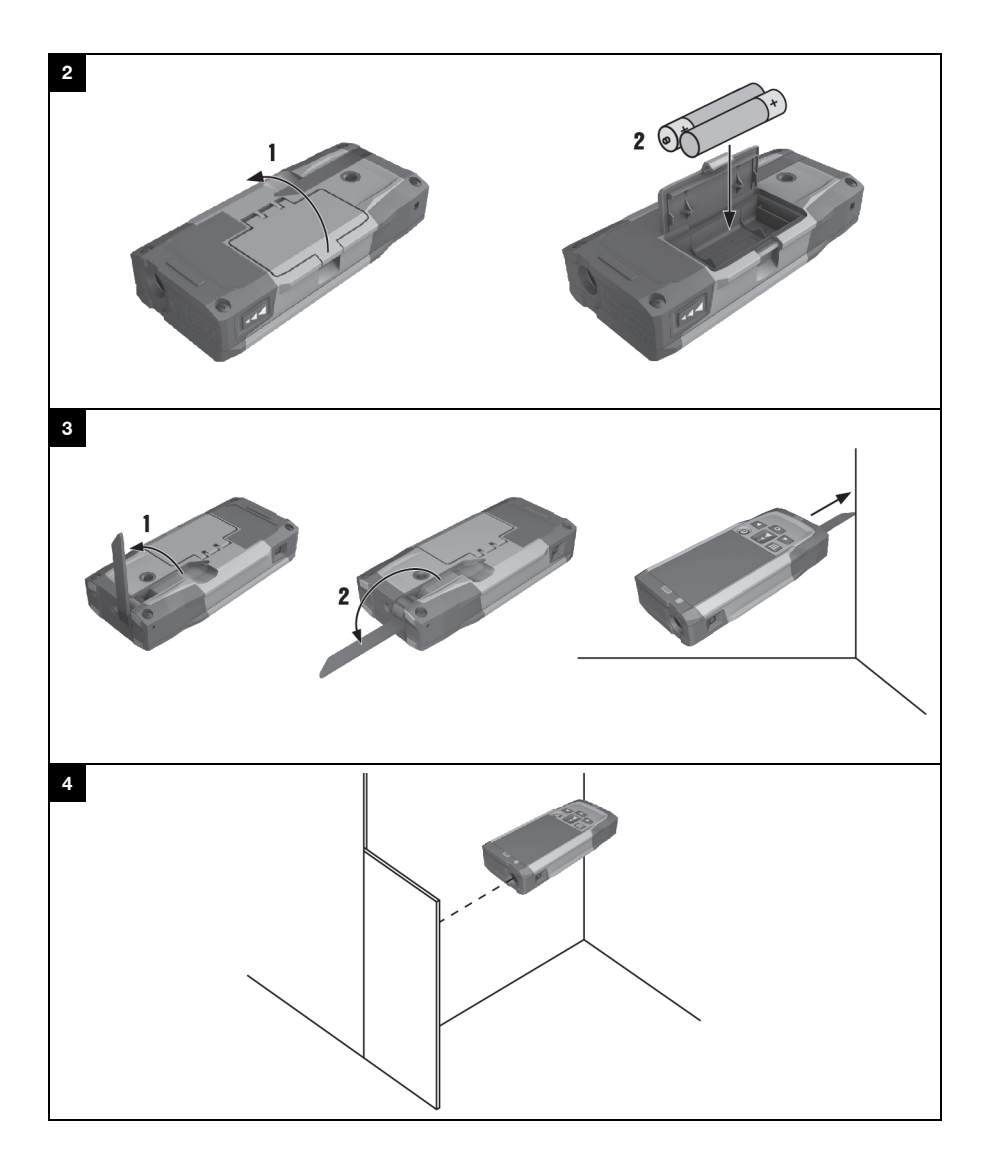

# **PD-E**

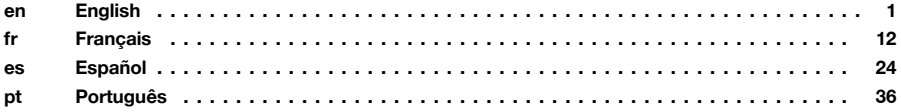

#### **1 Información sobre la documentación**

#### **1.1 Convenciones**

#### **1.1.1 Símbolos de advertencia**

Se utilizan los siguientes símbolos de advertencia:

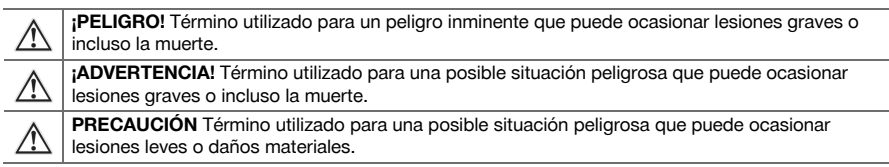

#### **1.1.2 Símbolos**

Se utilizan los siguientes símbolos:

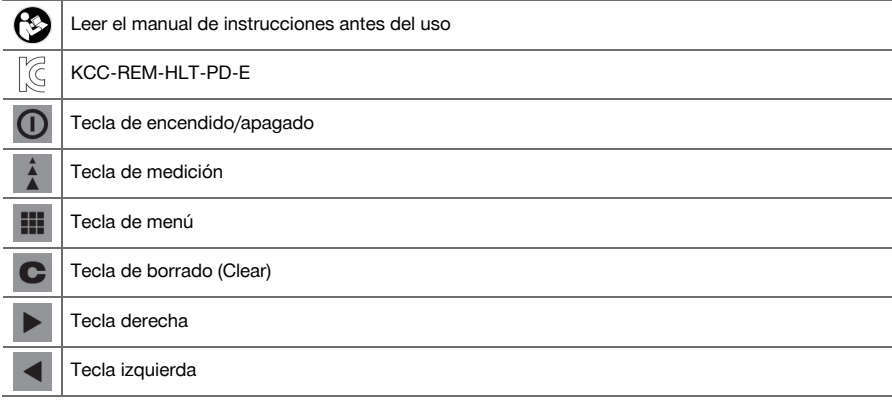

#### **1.1.3 Resaltados tipográficos**

Las siguientes características tipográficas destacan fragmentos de texto importantes en esta documentación técnica:

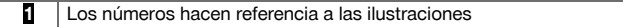

#### **1.2 Acerca de esta documentación**

- Lea detenidamente el manual de instrucciones antes de la puesta en servicio.
- ▶ **Tenga en cuenta también las instrucciones detalladas del manual de instrucciones de la herramienta**, además de las adiciones y actualizaciones, que puede encontrar en **www.hilti.com**.
- Conserve este manual de instrucciones siempre cerca de la herramienta.
- ▶ No entregue nunca la herramienta a otras personas sin el manual de instrucciones.

#### **1.3 Información del producto**

Los productos **Hilti** han sido diseñados para usuarios profesionales y solo deben ser manejados, conservados y reparados por personal autorizado y debidamente formado. Este personal debe estar especialmente instruido en lo referente a los riesgos de uso. La utilización del producto y sus dispositivos auxiliares puede conllevar riesgos para el usuario en caso de manejarse de forma inadecuada por personal no cualificado o utilizarse para usos diferentes a los que están destinados.

La denominación del modelo y el número de serie están indicados en la placa de identificación.

▶ Traspase el número de serie a la siguiente tabla. Necesitará los datos del producto para realizar consultas a nuestros representantes o al Departamento de Servicio Técnico.

#### **Datos del producto**

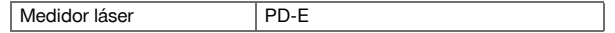

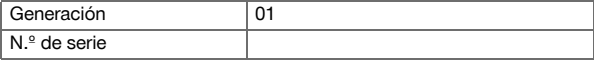

#### **1.4 Información sobre el láser en el producto**

Información sobre el láser → página 25

#### **Información sobre el láser**

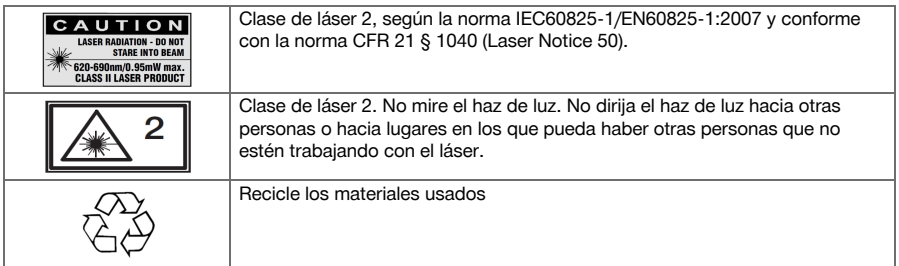

### **2 Seguridad**

#### **2.1 Indicaciones de seguridad**

#### **2.1.1 Observaciones básicas de seguridad**

**Además de las indicaciones técnicas de seguridad que aparecen en los distintos capítulos de este manual de instrucciones, también es imprescindible cumplir estrictamente las siguientes disposiciones.** La utilización del producto y sus dispositivos auxiliares puede conllevar riesgos para el usuario en caso de manejarse de forma inadecuada por personal no cualificado o utilizarse para usos diferentes a los que están destinados.

- Conserve todas las instrucciones e indicaciones de seguridad para futuras consultas.
- ▶ Permanezca atento, preste atención durante el trabajo y utilice el producto con prudencia. No utilice el producto si está cansado o si se encuentra bajo los efectos de drogas, alcohol o medicamentos. Un momento de descuido mientras se está utilizando el producto puede provocar lesiones graves.
- ▶ No anule ninguno de los dispositivos de seguridad ni quite ninguna de las placas indicativas y de advertencia.
- ▶ Si el producto se abre de manera inapropiada se puede generar radiación láser que supere la clase 2. **Encargue la reparación del producto solo al Servicio Técnico de Hilti.**
- ▶ No está permitido efectuar manipulaciones o modificaciones en el producto.
- ▶ Compruebe que el producto funciona correctamente antes de cada puesta en servicio.
- Las mediciones a través de cristales u otros objetos pueden falsear el resultado de la medición.
- El resultado de la medición puede verse falseado si las condiciones de medición cambian rápidamente, por ejemplo, por personas que cruzan el rayo de medición.
- No dirija el producto hacia el sol u otras fuentes de luz potentes.
- ▶ Tenga en cuenta las condiciones ambientales. No utilice la herramienta en lugares donde exista peligro de incendio o explosión.
- Observe las indicaciones sobre el funcionamiento, cuidado y mantenimiento incluidas en el manual de instrucciones.

#### **2.1.2 Medidas de seguridad generales**

- Antes de su utilización, compruebe el producto por si hubiera sufrido daños. Encargue la reparación de los daños al Servicio Técnico de **Hilti**.
- ▶ Después de sufrir una caída u otros impactos mecánicos debe comprobar la precisión del producto.
- Si bien el producto está diseñado para un uso en condiciones duras de trabajo, como lugares de construcción, debe tratarlo con sumo cuidado al igual que los demás aparatos de medición.
- ▶ Los productos que no se utilicen deben conservarse fuera del alcance de los niños, en un lugar seco, alto y cerrado.
- El producto no es apto para el uso por parte de niños.
- Respete la normativa nacional en materia de protección laboral.

#### **2.1.3 Organización correcta del lugar de trabajo**

- Evite posturas forzadas cuando se realice trabajos sobre una escalera de mano. Procure que la postura sea estable y manténgase siempre en equilibrio.
- Asegure el lugar del puesto de medición y, durante el uso del producto, compruebe que no orienta el rayo láser hacia otras personas ni hacia usted mismo.
- Si el producto pasa de estar sometido a un frío intenso a un entorno más cálido o viceversa, deje que se aclimate antes de utilizarlo.
- Utilice el producto solo dentro de los límites de aplicación definidos.
- Para evitar errores de medición, mantenga limpio el cristal del orificio de salida del láser.
- Observe las disposiciones locales sobre prevención de accidentes.

#### **2.1.4 Trabajo seguro con herramientas láser**

- Las herramientas de la clase de láser 2/Class II únicamente han de ser utilizadas por personal instruido.
- Los rayos láser no deben pasar a la altura de los ojos.
- Es preciso adoptar las oportunas precauciones para impedir que el rayo láser pueda incidir involuntariamente sobre superficies reflectantes (p. ej., espejo).
- Es indispensable tomar las medidas pertinentes para garantizar que nadie mire directamente al rayo.
- La trayectoria del rayo láser no debe pasar por áreas no controladas.
- Desconecte el láser cuando no se esté utilizando.
- Almacene las herramientas láser que no se utilicen en un lugar al que no tengan acceso personas no autorizadas.

#### **2.1.5 Compatibilidad electromagnética**

Si bien la herramienta cumple los estrictos requisitos de las directivas pertinentes, **Hilti** no puede excluir la posibilidad de que la herramienta se vea afectada por una radiación intensa que pudiera ocasionar un funcionamiento inadecuado. En este caso o ante otras irregularidades, deben realizarse mediciones de control. **Hilti** tampoco puede excluir la posibilidad de que otras herramientas resulten afectadas (p. ej., los dispositivos de navegación de los aviones). La herramienta corresponde a la clase A. No se pueden descartar anomalías en zonas residenciales.

Solo para Corea: este medidor láser es apropiado para las ondas electromagnéticas que se producen en el área industrial (clase A). El usuario debe tener en cuenta esta indicación y no utilizar el medidor láser en zonas residenciales.

#### **3 Descripción**

#### **3.1 Vista general del producto 1**

- @ Superficies de tope traseras
- ; Indicador de referencia LED del tope trasero
- = Tecla izquierda
- % Tecla de menú
- **5** Tecla de medición<br> **6** Indicación gráfica
- Indicación gráfica
- ) Indicador de referencia LED del tope delantero
- + Tecla de medición lateral
- § Tecla de encendido/apagado
- / Tecla derecha
- : Alojamiento del asidero
- ∙ Tecla de borrado (Clear)
- $(13)$  Rosca de  $\frac{1}{4}$  pulgadas
- £ Punta de medición
- | Salida del láser y lente de recepción
- (16) Visor óptico
- $\overline{w}$  Rosca de  $\frac{1}{4}$  pulgadas

#### **3.2 Uso conforme a las prescripciones**

El producto descrito es un medidor láser. Sirve para realizar mediciones únicas y continuas de distancias. Pueden medirse distancias en cualquier objetivo inmóvil, es decir, hormigón, piedra, madera, plástico, papel, etc.; no se permite la utilización de prismas u otros objetivos de gran reflectabilidad, ya que pueden falsear el resultado.

El producto es compatible con pilas de tipo AAA.

### **3.3 Explicación de los indicadores de la pantalla**

#### **Menú principal**

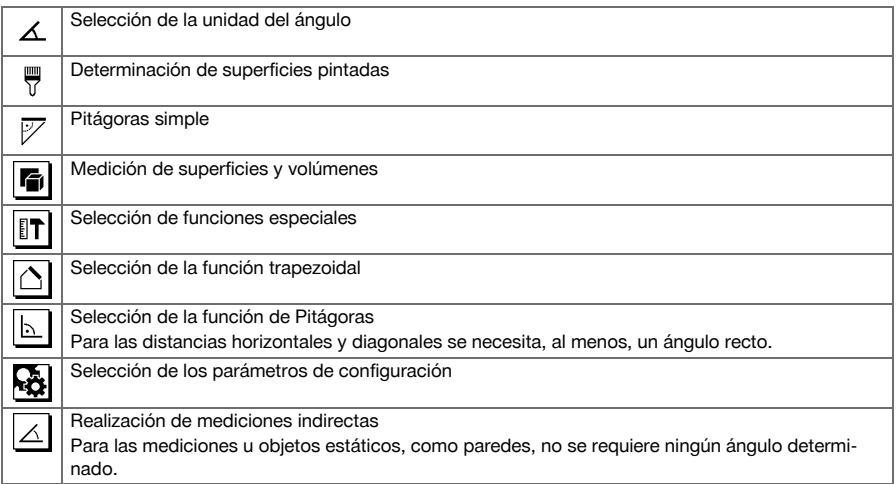

#### **Iconos generales**

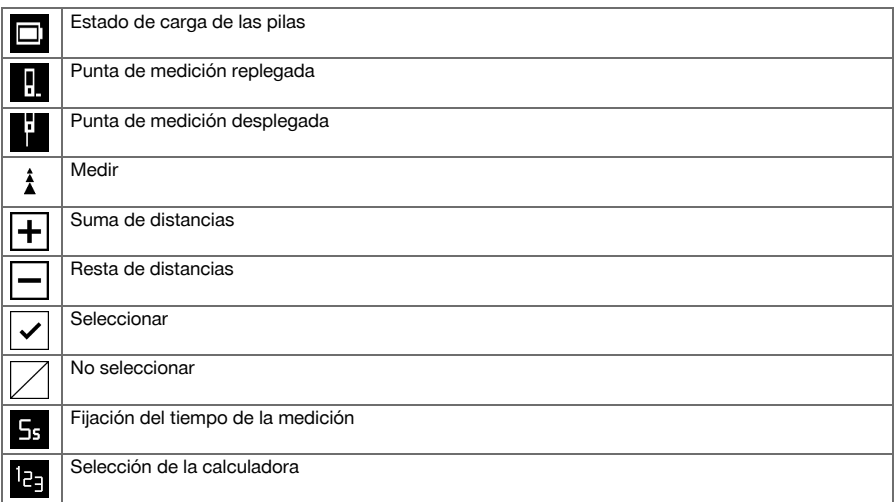

#### **Submenú de selección de la unidad del ángulo**

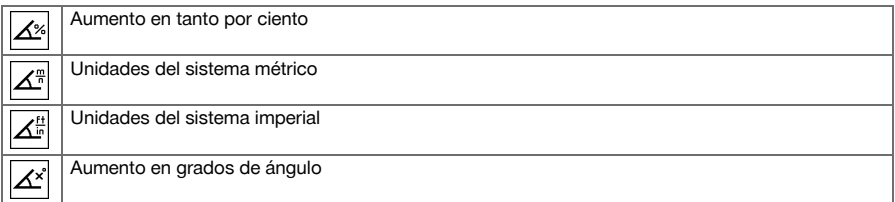

### **Submenú de la medición de superficies y volúmenes**

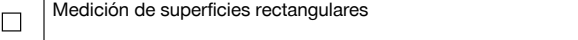

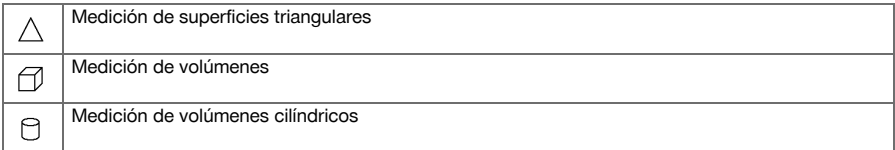

#### **Submenú de las funciones especiales**

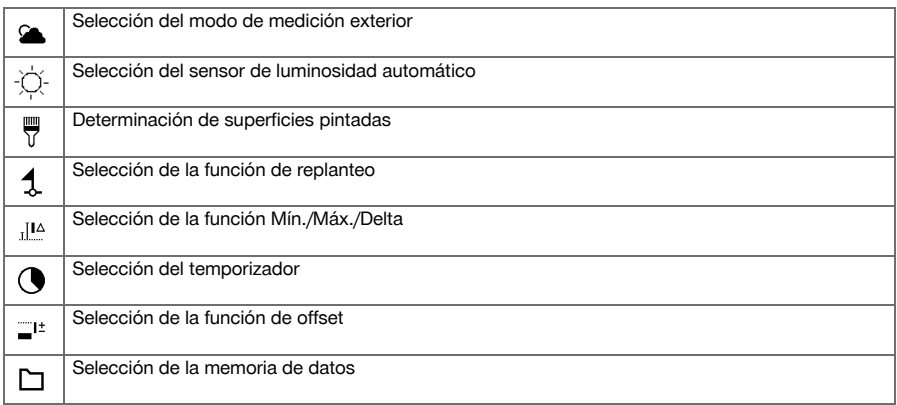

### **Submenú de la función trapezoidal**

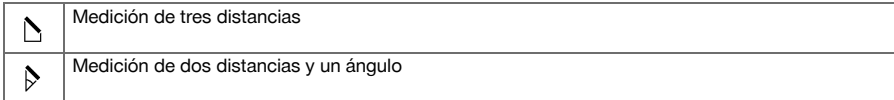

### **Submenú de la función de Pitágoras**

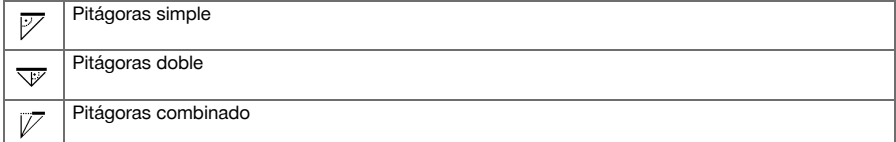

#### **Submenú de los parámetros de configuración**

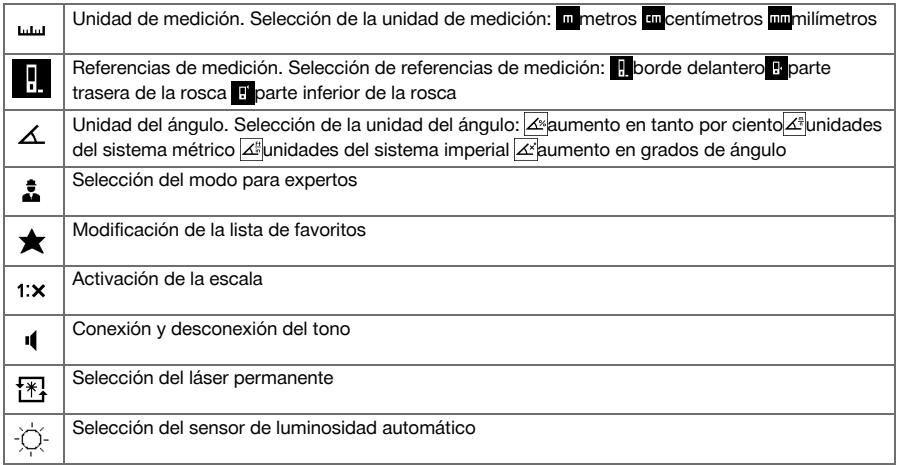

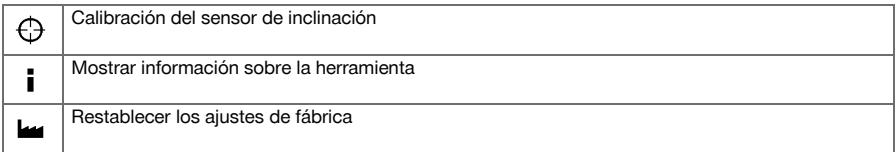

#### **Submenú de mediciones indirectas**

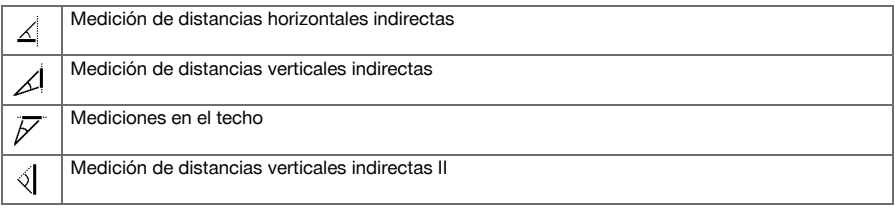

#### **3.4 Suministro**

Medidor láser, 2 pilas, manual de instrucciones, certificado del fabricante.

**Indicación** ╞♥⋵

Encontrará otros productos del sistema autorizados para su producto en su Centro **Hilti** o en internet, en: **www.hilti.com**.

#### **4 Datos técnicos**

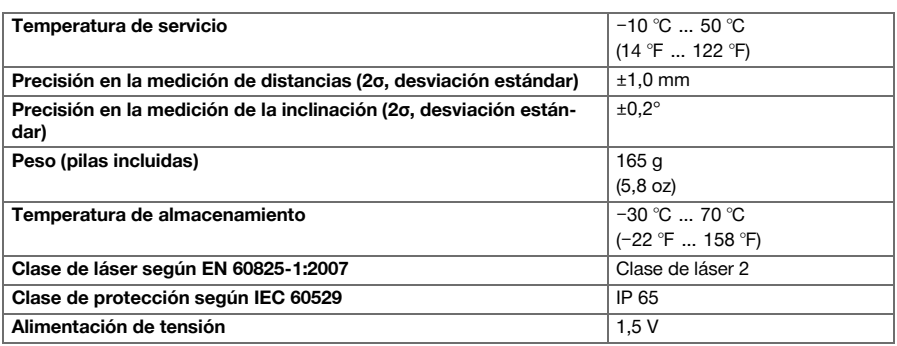

#### **5 Manejo**

#### **5.1 Funciones básicas**

Navegue con la tecla izquierda o derecha para seleccionar la función deseada.

▶ Para seleccionar una función, pulse siempre la tecla de medición.

#### **5.2 Introducción de las pilas 2**

#### **Indicación** ☀

Preste atención a la correcta polaridad de las pilas. Cambie las pilas siempre a la vez. No utilice pilas estropeadas.

▶ Abra el compartimento para pilas y colóquelas.

#### **5.3 Conexión y desconexión del medidor láser**

- 1. Cuando la herramienta esté apagada, pulse la tecla de encendido/apagado o la tecla de medición para encender la herramienta.
- 2. Cuando la herramienta esté encendida, pulse la tecla de encendido/apagado para apagar la herramienta.

#### **5.4 Medición con punta de medición 3**

1. Despliegue la punta de medición 90°. La punta de medición se puede utilizar ahora como tope.

#### **Indicación** ☀

La punta de medición resulta útil para dirigir la herramienta cuando se apunta hacia una posición fija. Esto ocurre sobre todo en las mediciones indirectas con la función trapezoidal y la función de Pitágoras, ya que estos resultados se basan en valores estimados.

Utilice el dispositivo de prolongación de medición PDA 72 para medir en lugares de difícil acceso. La herramienta reconoce el dispositivo de prolongación de medición automáticamente. Puede aparecer en la pantalla un cuadro de diálogo de confirmación.

2. Despliegue la punta de medición 180°. La referencia de medición se adapta automáticamente.

#### **5.5 Medición con diana 4**

- 1. Utilice la diana para medir distancias cuando se den las siguientes condiciones desfavorables:
	- ◁ La pared no refleja debido a su tipo de superficie.
	- ◁ El punto de medición no se encuentra en una superficie.
	- ◁ La distancia que se desea medir es demasiado grande.
	- ◁ Las condiciones de iluminación son desfavorables (rayos solares intensos).
- 2. Al realizar las mediciones, añada con la diana 1,2 mm a las distancias medidas.

#### **5.6 Modo de medición**

#### **5.6.1 Realización de una medición única**

- 1. Para activar el rayo láser, pulse brevemente la tecla de medición.
- 2. Mantenga el rayo láser dirigido hacia el objetivo.
- 3. Pulse brevemente la tecla de medición para realizar la medición.
	- ◁ La distancia medida se muestra en la fila inferior de la pantalla.
	- ◁ El valor de la medición anterior se muestra en la fila superior de la pantalla.
- 4. Para realizar otra medición, mantenga el láser dirigido hacia el objetivo y vuelva a iniciar la medición con la tecla de medición.

#### **5.6.2 Realización de una medición continua**

#### **Indicación**

Durante la medición continua, cada 6-10 segundos se obtienen y se muestran los valores de medición. El medidor láser se puede mover frente al objetivo durante todo el tiempo que sea necesario hasta alcanzar la distancia deseada.

- 1. Mantenga pulsada la tecla de medición durante dos segundos.
	- ◁ Si el tono de aviso está conectado se emite una señal acústica.
- 2. Acerque el medidor láser al objetivo o aléjelo hasta alcanzar la distancia deseada.
- 3. Pulse brevemente la tecla de medición.
	- ◁ La distancia medida se muestra en la fila inferior de la pantalla.
	- ◁ El valor de la medición anterior se muestra en la fila superior de la pantalla.

#### **5.7 Selección de la unidad del ángulo**

- 1. Seleccione en el menú el icono de la unidad para el ángulo.
- 2. Utilice las teclas derecha e izquierda para navegar hasta la unidad del ángulo deseada.
- 3. Seleccione la unidad del ángulo deseada con la tecla de medición.

#### **5.8 Medición de superficies y volúmenes**

#### **5.8.1 Medición de superficies rectangulares**

- 1. Dirija la herramienta hacia el objetivo para medir el ancho espacial y pulse la tecla de medición.
- 2. Dirija la herramienta hacia el objetivo para medir la longitud espacial y pulse la tecla de medición.

#### **5.8.2 Medición de superficies triangulares**

- 1. Dirija la herramienta hacia el objetivo y pulse la tecla de medición.
- 2. Dirija la herramienta hacia el objetivo y pulse la tecla de medición.
- 3. Dirija la herramienta hacia el tercer objetivo y pulse la tecla de medición.

#### **5.8.3 Medición de volúmenes**

- 1. Dirija la herramienta hacia el objetivo y pulse la tecla de medición.
- 2. Dirija la herramienta hacia el siguiente objetivo y pulse la tecla de medición.
- 3. Dirija la herramienta hacia el siguiente objetivo y pulse la tecla de medición.

#### **5.8.4 Medición de volúmenes cilíndricos**

- 1. Oriente la herramienta hacia el objetivo con el fin de medir la altura del cilindro y pulse la tecla de medición.
- 2. Oriente la herramienta hacia el siguiente objetivo con el fin de medir el diámetro del cilindro y pulse la tecla de medición.

#### **5.9 Funciones especiales**

#### **5.9.1 Sensor de luminosidad automático**

Seleccione en el menú de funciones especiales el icono del sensor de luminosidad automático.

#### **Indicación** ╞♥⋵

El sensor de luminosidad automático atenúa la iluminación de la pantalla de forma automática en entornos más oscuros. De este modo se ahorra batería.

#### **5.9.2 Superficie pintada**

- 1. Dirija la herramienta hacia el objetivo para medir la primera longitud espacial y pulse la tecla de medición. ◁ El resultado se guarda como resultado provisional.
- 2. Oriente la herramienta para medir la siguiente longitud espacial y realice la medición con la tecla de medición.
	- ◁ El segundo resultado se muestra en la tabla de resultados provisionales. El resultado provisional en negrita es el resultado de sumar las longitudes espaciales medidas.
- 3. Repita este proceso hasta haber medido todas las longitudes espaciales.
- 4. Pulse la tecla derecha para modificar la altura espacial y confirme con la tecla de medición.
- 5. Oriente la herramienta para medir la altura espacial y realice la medición.
	- Se mide la altura espacial y se muestra en la línea de resultados provisionales. Inmediatamente se calcula la superficie pintada y se muestra en la línea de resultados.

#### **5.9.3 Función de replanteo**

- 1. Introduzca la distancia manualmente. Para ello, utilice la tecla de medición izquierda o derecha para seleccionar el icono del teclado y confirme con la tecla de medición.
- 2. Seleccione las cifras correspondientes y confirme con la tecla de medición.
- 3. Para confirmar el valor, seleccione el icono de la marca de verificación en la esquina inferior derecha.
- 4. Seleccione el icono de la banderita.
- ◁ La distancia elegida se muestra ahora dentro de dos banderitas.
- 5. Pulse la tecla de medición para empezar con la medición.
	- ◁ Las flechas en la pantalla indican en qué dirección debe mover la herramienta. Una vez alcanzada la distancia objetivo aparecerán flechas negras por debajo y por encima de la distancia.
- 6. Para multiplicar la distancia, siga moviéndose con la herramienta. En la parte derecha se muestra cuántas veces ya ha nivelado la distancia.
- 7. Pulse la tecla de medición para finalizar la medición.

#### **Indicación**

Al alcanzar la distancia de replanteo se visualiza la referencia actual en el indicador.

#### **Indicación**

En lugar de la introducción de datos manual también se puede medir la distancia necesaria. Para ello, seleccione el icono para la medición simple y confirme con la tecla de medición.

#### **5.9.4 Función Mín./Máx./Delta**

- 1. Seleccione en el menú de funciones especiales el icono de la función Mín./Máx./Delta.
- 2. Dirija la herramienta hacia el objetivo y pulse la tecla de medición.
- 3. Pulse la tecla de medición para finalizar la medición.
	- ◁ Las distancias medidas en último lugar se muestran en la línea de resultados.

#### **5.9.5 Memoria de datos**

1. Seleccione en el menú de funciones especiales el icono de la memoria de datos.

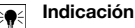

La herramienta memoriza hasta 30 indicaciones, incluidos los símbolos gráficos. Si la memoria de datos ya está llena con 30 indicaciones, cuando se guarde una indicación nueva, se borrará automáticamente la más antigua.

2. Para borrar la memoria de datos, mantenga pulsada la tecla C del indicador de la memoria de datos durante dos segundos.

#### **5.10 Función trapezoidal**

#### **5.10.1 Función trapezoidal (3 distancias)**

- 1. Seleccione en el menú de funciones trapezoidales el icono de la función trapezoidal para tres distancias.
- 2. Dirija la herramienta hacia el objetivo y pulse la tecla de medición.
- ◁ Tras medir la primera distancia, el gráfico solicita automáticamente la siguiente medición.
- 3. Dirija la herramienta hacia el siguiente objetivo y pulse la tecla de medición.
- 4. Dirija la herramienta hacia el tercer objetivo y pulse la tecla de medición.

#### **5.10.2 Función trapezoidal con inclinación (2 distancias, 1 ángulo)**

- 1. Seleccione en el menú de funciones trapezoidales el icono de la función trapezoidal con inclinación.
- 2. Dirija la herramienta hacia el objetivo y pulse la tecla de medición.
- 3. Dirija la herramienta hacia el siguiente objetivo y pulse la tecla de medición.

#### **5.11 Función de Pitágoras**

#### **5.11.1 Pitágoras simple**

- 1. Dirija la herramienta hacia el objetivo y pulse la tecla de medición.
- 2. Dirija la herramienta hacia el siguiente objetivo y pulse la tecla de medición.

#### **Indicación**

Para obtener resultados de medición precisos, la segunda distancia debe estar en ángulo recto respecto a la distancia objetivo.

#### **5.11.2 Pitágoras doble**

- 1. Dirija la herramienta hacia el objetivo y pulse la tecla de medición.
- 2. Dirija la herramienta hacia el siguiente objetivo y pulse la tecla de medición.

#### **Indicación** ₩

Para obtener resultados de medición precisos, la segunda distancia debe estar en ángulo recto respecto a la distancia objetivo.

3. Dirija la herramienta hacia el tercer objetivo y pulse la tecla de medición.

#### **5.11.3 Pitágoras combinado**

- 1. Dirija la herramienta hacia el objetivo y pulse la tecla de medición.
- 2. Dirija la herramienta hacia el siguiente objetivo y pulse la tecla de medición.
- 3. Dirija la herramienta hacia el siguiente objetivo y pulse la tecla de medición.

#### **5.12 Configuración**

#### **5.12.1 Modificación de la lista de favoritos**

- 1. Navegue hasta la función que desea modificar y confirme con la tecla de medición.
- 2. Navegue hasta la función deseada y confirme con la tecla de medición.

#### **5.12.2 Activación de la escala**

- 1. Indique la cifra correspondiente y confirme con la tecla de medición.
- 2. Seleccione el icono de la marca de verificación para confirmar el valor.

#### **5.12.3 Calibración del sensor de inclinación**

- 1. Coloque la herramienta sobre una superficie horizontal y pulse la tecla de medición.
- 2. Gire la herramienta 180° y pulse la tecla de medición.
	- ◁ El sensor de inclinación se encuentra ahora calibrado.

#### **5.13 Mediciones indirectas**

#### **5.13.1 Distancia horizontal indirecta**

- Dirija la herramienta hacia el objetivo y pulse la tecla de medición.
	- ◁ Se miden la distancia y el ángulo de inclinación, y se muestran en la línea de resultados provisionales.
	- ◁ Inmediatamente se calcula la distancia objetivo y se muestra en la línea de resultados.

#### **5.13.2 Distancia indirecta vertical II (2 ángulos, 2 distancias)**

- 1. Dirija la herramienta hacia el objetivo y pulse la tecla de medición.
	- ◁ Se miden la primera distancia y el ángulo, y se muestran en la línea de resultados provisionales.
	- ◁ El gráfico solicita automáticamente la medición de la segunda distancia.
- 2. Dirija la herramienta hacia el siguiente objetivo y pulse la tecla de medición.
	- ◁ Inmediatamente se calcula la distancia objetivo y se muestra en la línea de resultados.

#### **5.13.3 Mediciones en el techo**

- 1. Dirija la herramienta hacia el objetivo y pulse la tecla de medición.
	- ◁ Se miden la primera distancia y el ángulo, y se muestran en la línea de resultados provisionales.
	- ◁ El gráfico solicita automáticamente la medición de la segunda distancia.
- 2. Dirija la herramienta hacia el siguiente objetivo y pulse la tecla de medición.
	- ◁ Inmediatamente se calcula la distancia objetivo y se muestra en la línea de resultados.

#### **5.13.4 Distancia indirecta vertical II (2 ángulos, 1 distancia)**

- 1. Dirija la herramienta hacia el objetivo y pulse la tecla de medición.
	- ◁ Se miden la primera distancia y el ángulo, y se muestran en la línea de resultados provisionales.
	- ◁ El gráfico solicita automáticamente la medición de la segunda distancia.
- 2. Dirija la herramienta hacia el siguiente objetivo y pulse la tecla de medición.
	- ◁ Inmediatamente se calcula la distancia objetivo y se muestra en la línea de resultados.

#### **6 Cuidado, transporte y almacenamiento**

#### **6.1 Limpieza**

- No toque la lente con los dedos.
- Limpie la lente soplándola o con un paño limpio y suave.
- No utilice otros líquidos que no sean alcohol o aqua puros.

#### **6.2 Transporte**

#### **Indicación**

Para enviar el producto es preciso aislar las baterías y pilas, o bien retirarlas del producto.

▶ Para el transporte o envío del producto, utilice el embalaje original de **Hilti** o un embalaje equivalente.

#### **6.3 Almacenamiento y secado**

- No almacene el producto mojado. Déjelo secar antes de guardarlo y almacenarlo.
- Para el almacenamiento o el transporte del producto respete los valores límite de temperatura indicados en los datos técnicos.
- ▶ Lleve a cabo una medición de control antes de su utilización si la herramienta ha estado almacenada o ha sido transportada durante un período prolongado.

#### **7 Reciclaje**

#### **ADVERTENCIA**

**Riesgo de lesiones.** Peligro por un reciclaje indebido.

▶ Una eliminación no reglamentaria del equipamiento puede tener las siguientes consecuencias: si se queman las piezas de plástico se generan gases tóxicos que pueden afectar a las personas. Si las baterías están dañadas o se calientan en exceso pueden explotar y ocasionar intoxicaciones, incendios, causticaciones o contaminación del medio ambiente. Si se realiza una eliminación imprudente, el equipo puede caer en manos de personas no autorizadas que hagan un uso inapropiado del mismo. Esto generaría el riesgo de provocar lesiones al usuario o a terceros, así como la contaminación del medio ambiente.

Los productos **Hilti** están fabricados en su mayor parte con materiales reutilizables. La condición para dicha reutilización es una separación adecuada de los materiales. En muchos países, **Hilti** recoge las herramientas usadas para su recuperación. Pregunte en el Servicio de Atención al Cliente de **Hilti** o a su asesor de ventas.

De acuerdo con la directiva europea sobre residuos de aparatos eléctricos y electrónicos, así como su transposición a la legislación nacional, los equipos eléctricos usados se someterán a una recogida selectiva y a una reutilización respetuosa con el medio ambiente.

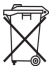

No deseche las herramientas eléctricas junto con los desperdicios domésticos.

#### **8 Indicación FCC/IC**

**PRECAUCIÓN** Este producto se ha mantenido en las pruebas realizadas dentro de los valores límite que se estipulan en el apartado 15 de la normativa FFC para aparatos digitales de la clase B. Estos valores límite implican una protección suficiente ante radiaciones por avería en instalaciones situadas en zonas habitadas. Los productos de este tipo generan y utilizan altas frecuencias, y pueden, por tanto, emitirlas. Por esta razón, pueden provocar anomalías en la recepción radiofónica si no se han instalado y puesto en funcionamiento según las especificaciones correspondientes.

No puede garantizarse la ausencia total de anomalías en instalaciones específicas. En caso de que este producto produzca interferencias en la recepción de radio o televisión (puede comprobarse conectando y desconectando el producto), el usuario deberá tomar las siguientes medidas para solventarlas:

- ▶ Vuelva a orientar la antena de recepción o cámbiela de sitio.
- Aumente la distancia entre el producto y el receptor.
- Conecte el producto a la toma de corriente de un circuito eléctrico diferente al del receptor.
- Solicite consejo a su proveedor o a un técnico de radio y televisión.

Los cambios o modificaciones que no cuenten con la autorización expresa de **Hilti** pueden limitar el derecho del usuario a poner el producto en funcionamiento.

Este producto está sujeto al artículo 15 de las disposiciones FCC y al RSS 210 de la indicación IC.

La puesta en servicio del producto está sujeta a las dos condiciones siguientes:

Este producto no debe generar ningún efecto nocivo para la salud.

▶ Este producto debe solucionar cualquier tipo de anomalía que cause, incluso absorber radiaciones, aunque estas anomalías estén provocadas por operaciones no deseadas.

### **9 Garantía del fabricante**

▶ Si tiene alguna consulta acerca de las condiciones de la garantía, póngase en contacto con su sucursal local de **Hilti**.

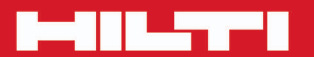

## **Hilti Corporation**

LI-9494 Schaan<br>Tel.: +423/234 21 11<br>Fax: +423/234 29 65 www.hilti.com

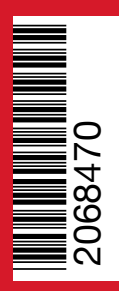